# **ASi-SafetySlaves**

Dieses Beispielprogramm zeigt die Feststellung, welcher ASi-Sicherheitsslave ausgelöst ist.

### *Eingesetzte Hardware*

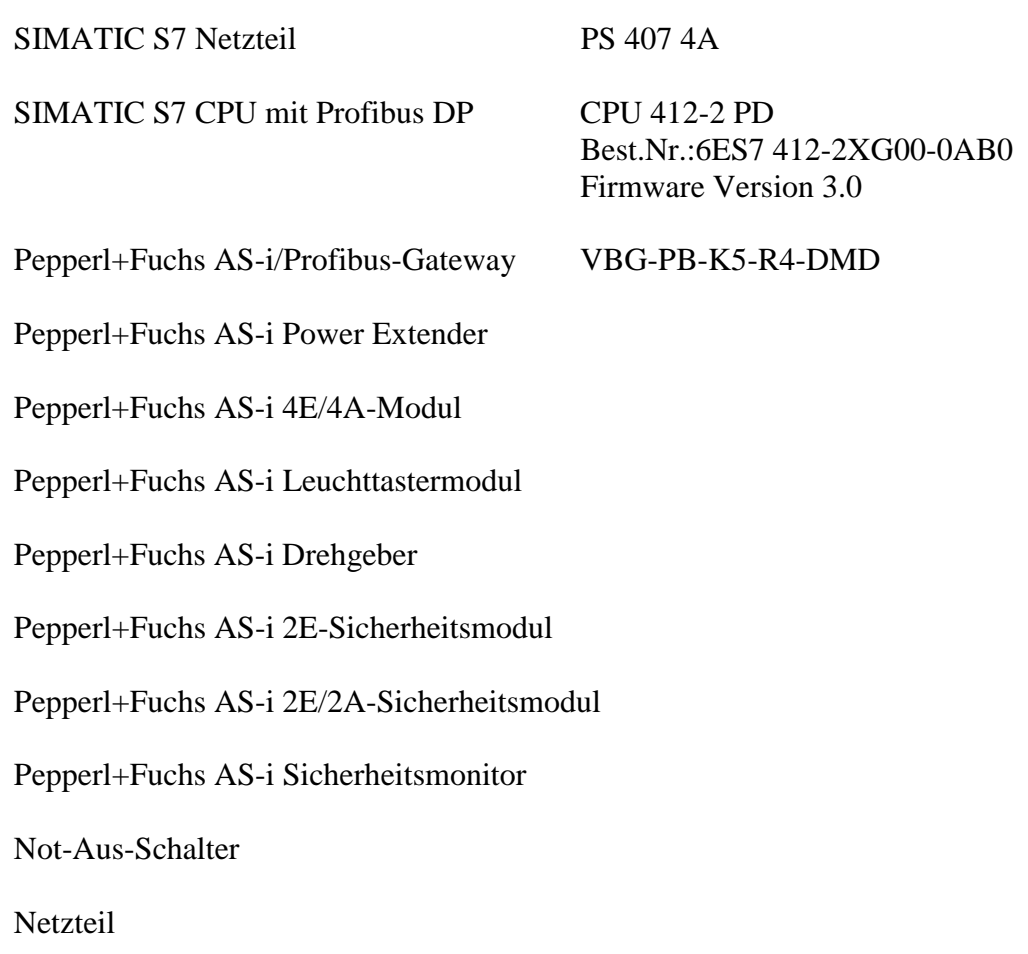

### *Eingesetzte Software*

Pepperl+Fuchs GSD-File für das AS-i/Profibus Gateway

SIMATIC Step7 Version 5.1 Service Pack 3 Ausgabestand: K5.1.3.0 Programmbeispieldatei PF\_ASi10.zip

## *Mitgeltende Unterlagen*

Pepperl+Fuchs AS-Interface/Profibus Gateway Bedienungsanleitung SIEMENS S7-400 Dokumentation

> Seite: 1 von 4 Version: 1.00 Datum: 06.05.2004

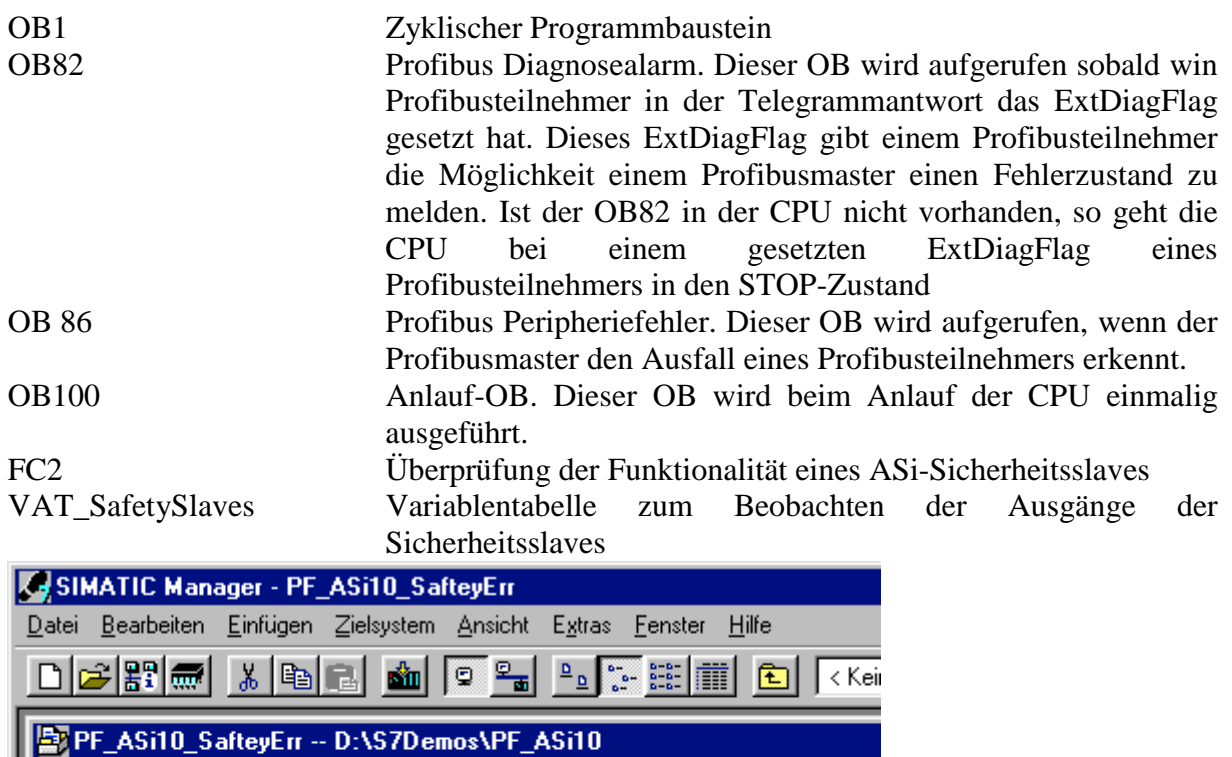

 $\overline{AB}$  OB1

4 0886

 $\bigoplus$  FC2

Systemdaten

n VAT\_SafetySlaves

**ED** 0B82

 $\left| \right. \right. \leftarrow$  0B100

# *Programmablauf*

日·图 PF\_ASi10\_SafteyErr

百圖 ASI\_IT04

Bild 1 – Step7 Programmbausteine

白 图 CPU 412-2 DP

白 S7-Programm(2)

**B** Quellen **Bausteine** 

Das Auslösen eines ASi-Sicherheitsslaves wird im FC2 festgestellt. In diesem Beispiel ist der Aufruf des FC im OB1 programmiert. Der Aufruf muss für jeden ASi-Sicherheitsslave extra programmiert werden.

Zuerst muss aus der übermittelten Slaveadresse sowie der Startadresse des Datenfeldes die Nummer des Eingangsbytes ermittelt werden. Die Bytenummer wird in das Pointerformat umgewandelt. Mit Hilfe einer UND-Wortverknüpfung wird nun überprüft, ob es sich um eine gerade oder ungerade Slaveadresse handelt. Bei einer geraden Slaveadressen wird das Eingangsbyte um 4 Bits nach rechts geschoben und anschließend in der Hilfsvariablen aktuelleBits gespeichert. Bei einer ungeraden Slaveadresse werden die Eingangsbits direkt in der Hilfsvariablen aktuelleBits gespeichert. Je nachdem ob es sich um einen ein- oder zweikanaligen Sicherheitsslave handelt, wird der weitere Ablauf im Netzwerk 2 oder 3 ausgeführt.

**Netzwerk 2 (einkanalig):**. Mit Hilfe einer UND-Verknüpfung werden die nicht zu der eingelesenen ASi-Slaveadresse gehörenden vier Bits auf 0 gesetzt. Das Ergebnisbyte dieser Operation wird mit 0 verglichen. Ist der Vergleich falsch, arbeitet der ASi-Sicherheitsslave

> Seite:  $2 \text{ von } 4$ Version: 1.00 Datum: 06.05.2004

richtig, das Programm setzt an der Sprungmarke ok fort und die Ausgänge Kanal1 und Kanal2 werden zurückgesetzt. Ist der Vergleich aber wahr, so ist der ASi-Sicherheitsslave ausgelöst, das Programm fährt an der Sprungmarke fehl fort und die Ausgänge Kanal1 und Kanal2 werden gesetzt.

**Netzwerk 3 (zweikanalig):** Anhand einer UND-Verknüpfung werden die nicht zu der eingelesenen Slaveadresse gehörigen vier Bits sowie die ersten zwei zu der Slaveadresse gehörigen Bits auf 0 gesetzt. Die restlichen zwei Bits werden mit 0 verglichen, ist der Vergleich falsch, so wird die Hilfsvariable Kanal1Hilf mit 0 geladen, der Ausgang Kanal1 zurückgesetzt und das Programm fährt mit der Überprüfung des zweiten Kanals (Kan2) fort. Ist der Vergleich wahr, so wird überprüft, ob die Hilfsvariable Kanal1Hilf den Wert  $1111_{\rm BIN}$ entspricht. Das Hinzuziehen der Hilfsvariablen ist nötig, da laut Definition die beiden Bits des einen Kanals bei einem zweikanaligen ASi-Slave für einen Zyklus lang 00<sub>BIN</sub> sein dürfen. Da die Zykluszeit des ASi-Systems nicht der des Step7 Programms entspricht, wird der Ausgang nicht sofort nach zwei aufeinanderfolgenden Zyklen gesetzt, da es auch hintereinander zu einem mehrmaligen Einlesen der Bitkombination  $00_{\text{BIN}}$  führen kann, ohne dass der Kanal ausgelöst ist. Ein sofortiges Setzen nach zwei aufeinanderfolgenden Eingangsbits  $00_{\text{Bin}}$  würde zu einigen kurzen Fehlsetzungen des Ausganges führen. Da es sich bei diesem Programm nicht um die Sicherheitssteuerung an sich handelt, sondern nur um eine Visualisierung der ASi-Sicherheitsslaves, ist die zusätzliche Verzögerung von einigen Millisekunden nicht tragisch, zumal sie zu der Einlesezeit der SPS nicht sonderlich in das Gewicht fallen und für das menschliche Auge keines Weges wahrnehmbar ist. Für den Vergleichswert wurde 1111BIN gewählt, da mit Hilfe einer zwischenzeitlich eingebundenen Hilfsvariablen festgestellt wurde, dass bei der hier vorliegenden Kombination von der Zykluszeit des ASi-Systems und des Programms bis zu 8 mal hintereinander die Kombination  $00_{\text{BIN}}$  der beiden Eingangsbits auftreten kann, ohne dass der ASi-Sicherheitsslave ausgelöst wurde.

 Ist der Vergleich korrekt, so wird an der Sprungmarke K1wr der Ausgang Kanal1 gesetzt und die Hilfsvariable Kanal1Hilf mit 0 geladen. Das Programm setzt mit der Überprüfung des zweiten Kanals fort.

Beinhaltet die Hilfsvariable Kanal1Hilfe nicht den Wert 1111<sub>BIN</sub>, so wird überprüft, ob der Ausgang Kanal1 bereits gesetzt ist. Besitzt dieser bereits den Wert 1, so setzt das Programm an der Sprungmarke K1wr fort. Ist der Ausgang nicht gesetzt, so wird die Hilfsvariable Kanal1Hilfe inkrementiert und das Programm setzt an der Sprungmarke Kan2 mit Überprüfung des zweiten Kanals fort. Bei der Überprüfung des zweiten Kanals werden mit Hilfe einer UND-Verknüpfung die Bits, welche nicht zu der eingelesenen Slaveadresse gehören, sowie die beiden letzten Bits der Slaveadresse auf 0 gesetzt. Der weitere Ablauf ist identisch mit dem des ersten Kanals.

### *Ein- und Ausgänge der FC*

**Eingänge:** SlaveAddr: Die Adresse des ASi-Sicherheitsslave (1...63 in Hex) AnzahlKanaele: Auswahl, ob ein ein- (FALSE) oder zweikanaliger (TRUE) ASi-Sicherheitsslaves angeschlossen ist StartadresseDatenfeld: Die in der Hardwarekonfiguration eingestellte Startadresse für das Eingangsdatenfeld (in Hex)

> Seite:  $3 \text{ von } 4$ Version: 1.00 Datum: 06.05.2004

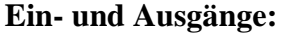

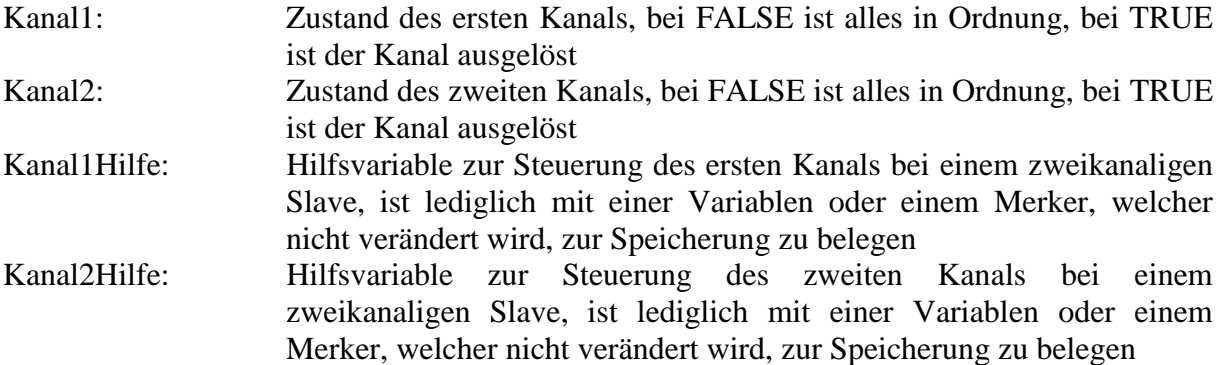

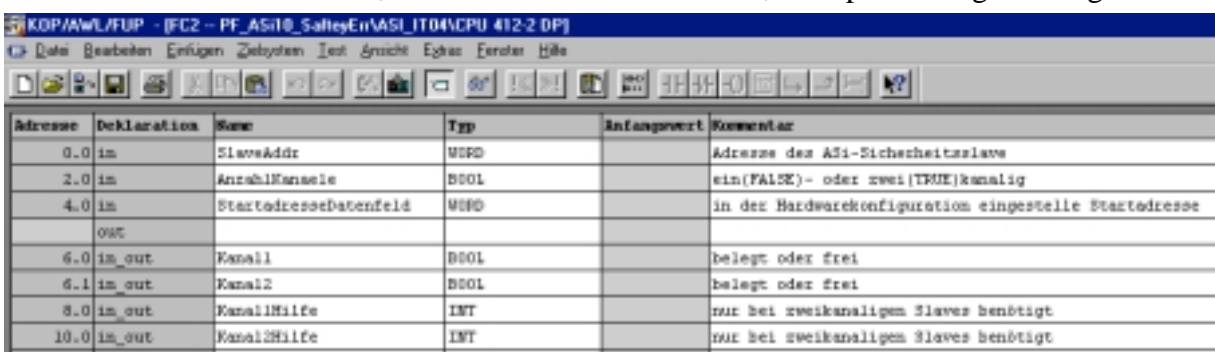

Bild 2 – Ein- und Ausgänge der FC2

### *Variablentabelle VAT\_SafetySlaves*

In der Variablentabelle VAT\_SafetySlaves können die einzelnen Kanäle der ASi-Sicherheitsslaves dargestellt werden. Bei Slaves der Sicherheitsstufe 4 kann im Gegensatz zu Slaves der Sicherheitsstufe 2 auf die Darstellung beider Kanäle verzichtet werden, da sie stets die selben Wert aufweisen.

| al Var - @VAT_SafetySlaves                                  |  |   |         |                                         |             |         |                             |
|-------------------------------------------------------------|--|---|---------|-----------------------------------------|-------------|---------|-----------------------------|
| Tabelle                                                     |  |   |         | Bearbeiten Einfügen Zielsystem Variable |             | Ansicht | Extras<br>Fens              |
|                                                             |  |   |         | - H D B B B X B B D H X B B X P         |             |         |                             |
| 60   W                                                      |  |   |         |                                         |             |         |                             |
| SolvAT_SafetySlaves -- PF_ASi10_SafteyErr\ASI_IT04\CPU 412- |  |   |         |                                         |             |         |                             |
|                                                             |  |   |         |                                         |             |         |                             |
|                                                             |  |   | Operand | Symbol                                  |             |         | Anzei Statuswert Steuerwert |
|                                                             |  | м |         | 30.0 SafetySlave1_Kanal1"               | <b>BOOL</b> | false   |                             |
| $\overline{c}$                                              |  | м |         | 30.1 ["SafetySlave1_Kanal2"             | BOOL        | false   |                             |
| 3                                                           |  | м |         | 30.2 "SafetySlave2_Kanal1"              | BOOL        | false   |                             |
| 4                                                           |  | м | 30.3    | "SafetySlave2_Kanal2"                   | BOOL        | true    |                             |
| 5                                                           |  | м | 30.4    | ["SafetySlave25_Kanal1"]                | BOOL        | false   |                             |

Bild 3 – Variablentabelle ausgelöste Sicherheitsslaves: Slave 2 Kanal2 ist ausgelöst

Seite:  $4 \text{ von } 4$ Version: 1.00 Datum: 06.05.2004